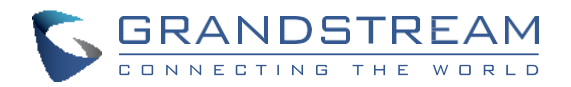

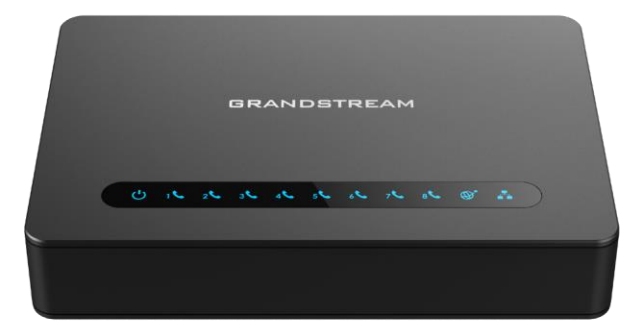

<www.grandstream.cz>

 Pro záruku a reklamace kontaktujte svého dodavatele. Technická podpora hd.grandstream.cz

# **HT818 Analogový telefonní adaptér**

 **Rychlý instalační návod**

CZ

HT818 není předkonfigurován pro podporu nebo pro volání na tísňové linky. Je nutné provést nastavení pro volání na tísňové linky. Je Vaší odpovědností ke koupi SIP účtu pro internetovou službu (VolP). SIP účet správně nakonfigurovat na zařízení a pravidelně testovat, zda je zařízení správně nakonfigurováno. Pokud tak neučiníte je Vaší odpovědností zakoupit si analogové připojení telefonní služby pro přístup k tísňovým linkám.

GRANDSTREAM NENÍ ZODPOVĚDNÝ POKUD SE NEBUDETE MOCT SPOJIT S TÍSŇOVOU LINKOU POMOCÍ ZAŘÍZENÍ HT818. ANI GRANDSTREAM ANI ZAMĚSTNANCI NEBO PŘIDRUŽENÉ SPOLEČNOSTI NENESOU ZODPOVĚDNOST ZA JAKOUKOLI ÚJMU NA MAJETKU, POŠKOZENÍ, ZTRÁTY. ZÁKAZNÍK SE ZŘÍKÁ MOŽNOSTI ŽALOBY ČI DŮVODU K ŽALOBĚ VYPLÝVAJÍCÍ ZA NESCHOPNOST HT818 KONTAKTOVAT TÍSŇOVOU LINKU. ZÁKAZNÍK JE POVINEN ZAJISTIT SI NÁHRADNÍ ZAŘÍZENÍ PRO MOŽNOST KONTAKTOVÁNÍ TÍSŇOVÉ LINKY.

#### PŘEHLED

HT818 je pokročilá 8-portová VoIP brána s 8 porty FXS a integrovaným Gigabit NAT routerem. Tato silná brána, postavená na špičkové technologii SIP ATA/gateway společnosti Grandstream s miliony zařízení úspěšně nasazených po celém světě, nabízí výjimečnou kvalitu hlasu do různých prostředí, silné šifrování s unikátním bezpečnostním certifikátem na jednotku, automatický provisioning pro správu zařízení a výjimečný výkon sítě pro domácí a kancelářské použití.

### OPATŘENÍ

- Nepokoušejte se otevírat, rozebírat nebo jakkoli upravovat zařízení.
- Nepoužívejte neoriginální adaptéry.
- Nevystavujte přístroj teplotám mimo uvedený rozsah -10 °C to +60 °C.
- Nevystavujte HT818 v prostředí mimo rozsah vlhkosti: 10 90% RH (nekondenzující).
- Prosím neodpojujte napájení HT818 během bootování nebo upgradu firmwaru. Můžete poškodit obraz firmwaru a způsobit jeho poruchu.

## OBSAH BALENÍ

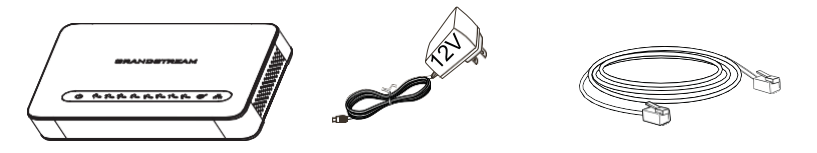

1 x HT818 1 x 12V Napájecí adaptér 1 x Ethernetový kabel

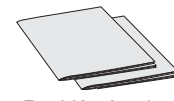

1 x Rychlý návod 1 x GPL prohlášení

#### HT818 PORTY

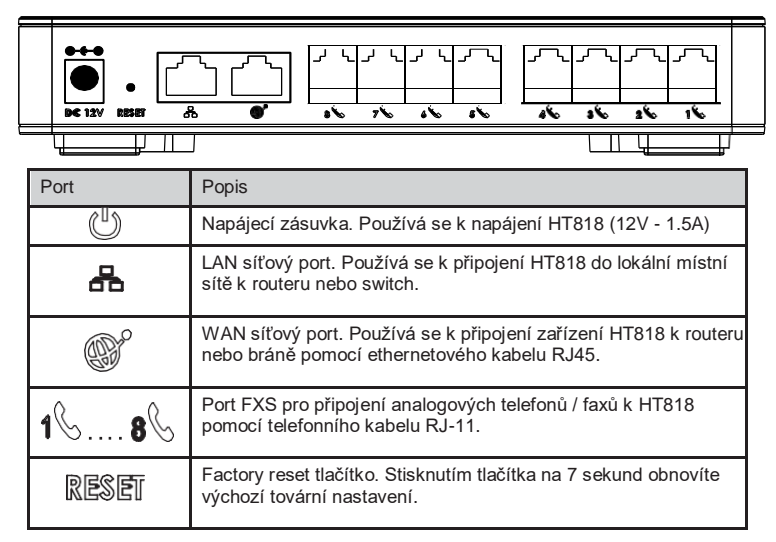

## PŘIPOJENÍ HT818

HT818 je navržen pro snadnou konfiguraci a instalaci, postupujte podle následujících kroků:

1. Do telefonního portu zasuňte standardní telefonní kabel RJ11 a druhý konec telefonního kabelu připojte ke standardnímu analogovému telefonu.

2. Vložte ethernetový kabel do síťového portu na HT818 a druhý konec kabelu připojte k portu uplink (routeru nebo modemu apod.)

- 3. Vložte napájecí adaptér do přístroje HT818 a připojte jej do elektrické zásuvky.
- 4. LED diody Napájení, Sítě a Telefonu budou trvale svítit, pokud je telefonní adaptér připraven k použití.

#### KONFIGURACE HT818

Zařízení HT818 lze nakonfigurovat buď pomocí integrovaného webového rozhraní v internetovém prohlížeči na Vašem PC nebo pomocí hlasového IVR menu.

#### **Získání IP adresy**

HT818 je v základu nakonfigurován k získávání IP adresy z DHCP serveru umístěného v síti. Ke zjištění IP adresy přidělené HT818 použijte "Interactive Voice Response Menu" (dále IVR menu.

Chcete-li získat přístup k IVR menu, postupujte podle níže uvedených kroků:

1. Použijte telefon připojený k telefonnímu portům 1-8 na HT818.

2. Stiskněte \*\*\* (Stiskněte 3x "hvězdičku") ke vstupu do IVR menu a počkejte, dokud neuslyšíte "Enter the menu option".

3. Stiskněte 02 a momentální IP adresa Vám bude sdělena.

#### **Konfigurace pomocí webového uživatelského rozhraní**

1. Připojte počítač do stejné sítě jako HT818 a ujistěte se, že je zařízení HT818 spuštěno.

2. IP adresu HT818 můžete zkontrolovat pomocí IVR na připojeném telefonu.

- 3. Otevřete webový prohlížeč v počítači.
- 4. Do adresního řádku prohlížeče zadejte IP adresu HT818.

5. Zadejte administrátorské uživatelské jméno a heslo pro přístup do konfigurační nabídky (Výchozí uživatelské jméno a heslo jsou: admin / admin).

**Poznámka:** Počítač musí být připojen ke stejné podsíti jako HT818. To lze snadno provést připojením počítače k stejnému hubu nebo switchi jako HT818.

> Pro stažení manuálů a FAQ, navštivte prosím: http://www.grandstream.com/support